## **PORTABLE MEDIA CONTROLS**

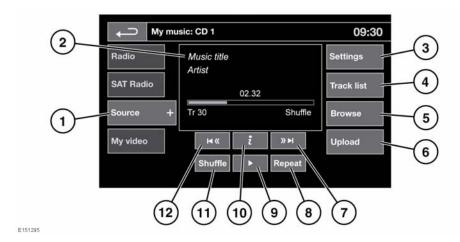

## WARNING

Do not adjust the Touch screen controls, or allow the system to distract the driver, while the vehicle is moving. Driver distraction can lead to accidents, causing serious injury or death.

# WARNING

Sustained exposure to high sound levels (greater than 85 decibels) can damage your hearing.

Portable media includes **CD**, **iPod**, **USB**, **AUX** and **Bluetooth**® devices. The full infotainment system also includes Stored CD.

 Touch My music to display the Source soft key. Touch Source to display all of the portable media options. Select an option.

**Note:** Sound quality and volume levels available from devices connected to the auxiliary input may vary widely.

Display of information about the current track, including elapsed run-time. Some of this information is also displayed in the Instrument panel.

**Note:** Only connected devices that support ID3 shall have the information displayed.

- Settings: For MP3 recorded media, you can select the number of list entries that are skipped when you use the page up/down arrows, when navigating a list.
- Track list: Select to view the current CD or Stored CD track list. Select a track to start playback.
- 5. Browse: (iPod, USB and Stored CD modes only).
  - Select to view the contents of the connected device which are displayed as dictated by the file structure.
  - Select a file to start playback (Browse view will remain). Select a folder or sub-folder to view their contents.
  - To return to the controls menu, select the back soft key.

Upload: Applicable to the Stored CD menu only.

Select to view and manage the CDs loaded onto the CD store.

- Select Upload alongside an empty slot to upload the current CD. There are 10 slots available.
- If the CD store is full, select Replace to overwrite an existing CD.

In each case, a confirmation pop-up will appear. Select **Yes** to continue.

**Note:** Loading time is dependent on content type. A % count up is displayed. Other features can be selected while upload is in progress.

### 7. Skip/Scan forwards:

- Touch and release to skip to the next track.
- Touch and hold to scan forwards through the current track. Play will resume when the soft key is released.

#### 8. Repeat:

In CD mode:

- Touch and release to repeat the current track continuously until Repeat mode is canceled. Repeat track is displayed.
- Touch and release again to repeat the current Stored CD (or folder for MP3 discs) continuously until Repeat mode is canceled. Repeat disc or Repeat folder is displayed.
- Touch and release a third time to cancel Repeat mode.

**Note:** Selecting **Shuffle** will cancel Repeat mode, but **Repeat track** can be selected with Shuffle mode active (cancels the previously selected Shuffle mode).

In **USB** or **iPod** mode:

Select to repeat the current track.

 Select again to Repeat the current folder (USB) or to cancel repeat mode (iPod).
Select again to cancel Repeat mode in USB.

**Note:** Repeat mode is not available for **Bluetooth**® devices.

**Note:** Selecting **Shuffle** will cancel Repeat mode.

- **9.** Pause/Play: Select to pause playback. Select again to resume playback.
- **10.** Information: More information about the current track.

#### 11. Shuffle:

- Touch and release once to play random tracks from the current CD, MP3 folder, USB folder, or iPod playlist. A **Shuffle** message is displayed.
- Touch and release again to play random tracks from CD, MP3 disc, USB folders or tracks on the media device, or tracks loaded onto the CD store. Shuffle all is displayed.
- Touch and release again to cancel Shuffle mode.

**Note:** Shuffle mode is not available for **Bluetooth**® devices.

#### 12. Skip/Scan backwards:

- Touch and release within 3 seconds of track playback to skip to the previous track.
- Touch and release after 3 seconds of track playback to skip to the beginning of the current track.
- Touch and hold to scan backwards through the current track. Playback will resume when the soft key is released.

For other relevant controls, see 107, AUDIO/ VIDEO CONTROLS.